## 杭州市中医院患者无线外网使用流程

该流程同时适用于移动端与有无线网卡的 PC 端。每个手机号码 只能注册两个上网账户,注册后免认证时间为一周。以下为手机端连 接无线外网注册的上网流程。

1、打开手机内无线局域网功能

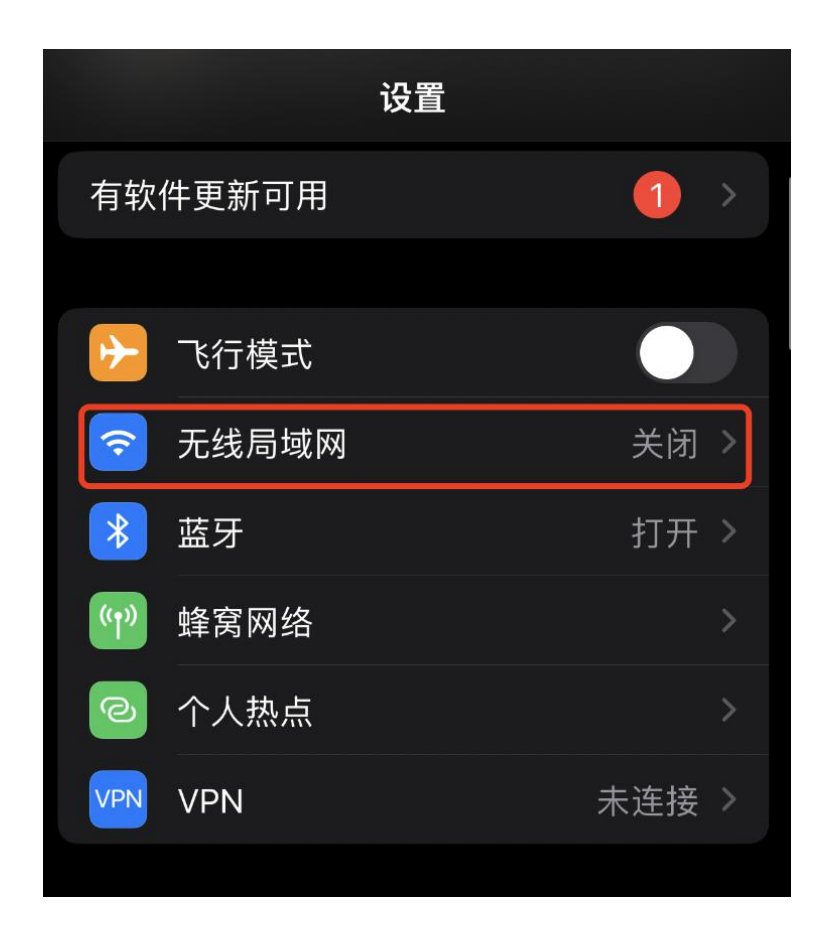

2、连接HZ-health信号

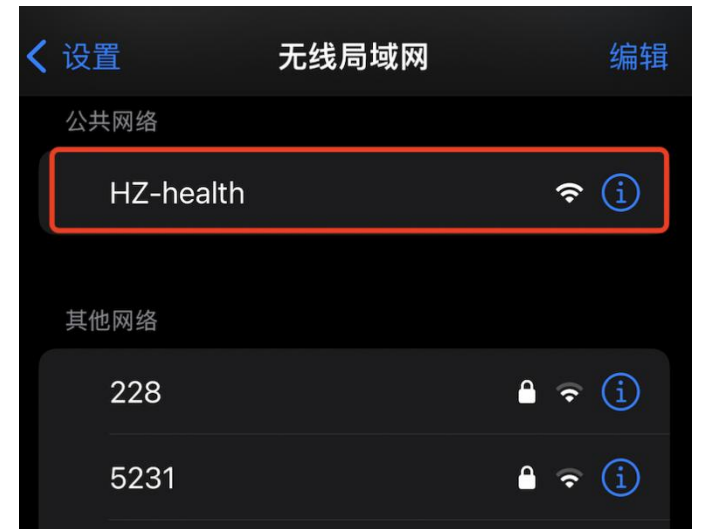

3、连接后会跳转至认证页面

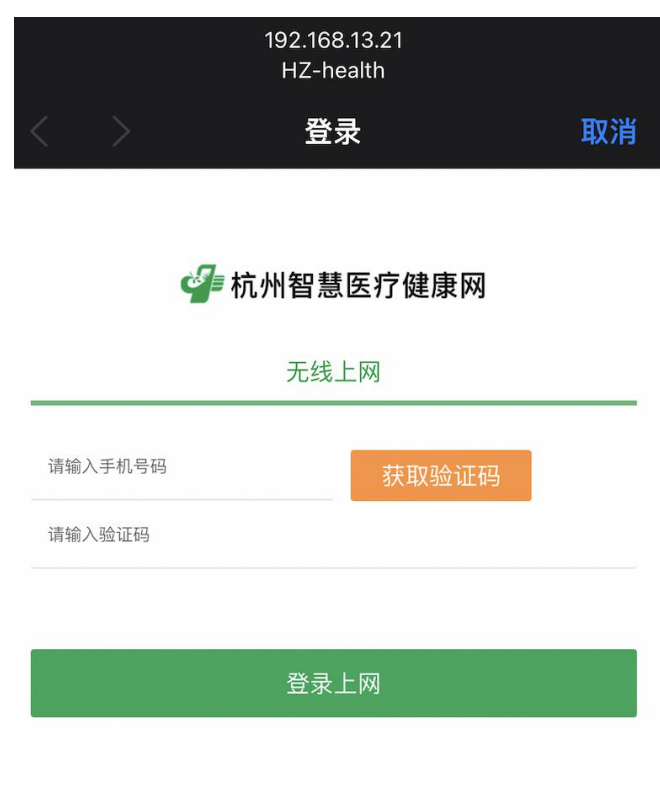

4、用户登录输入手机号后点击获取短信认证验证码,输入验证码后 获取短信。

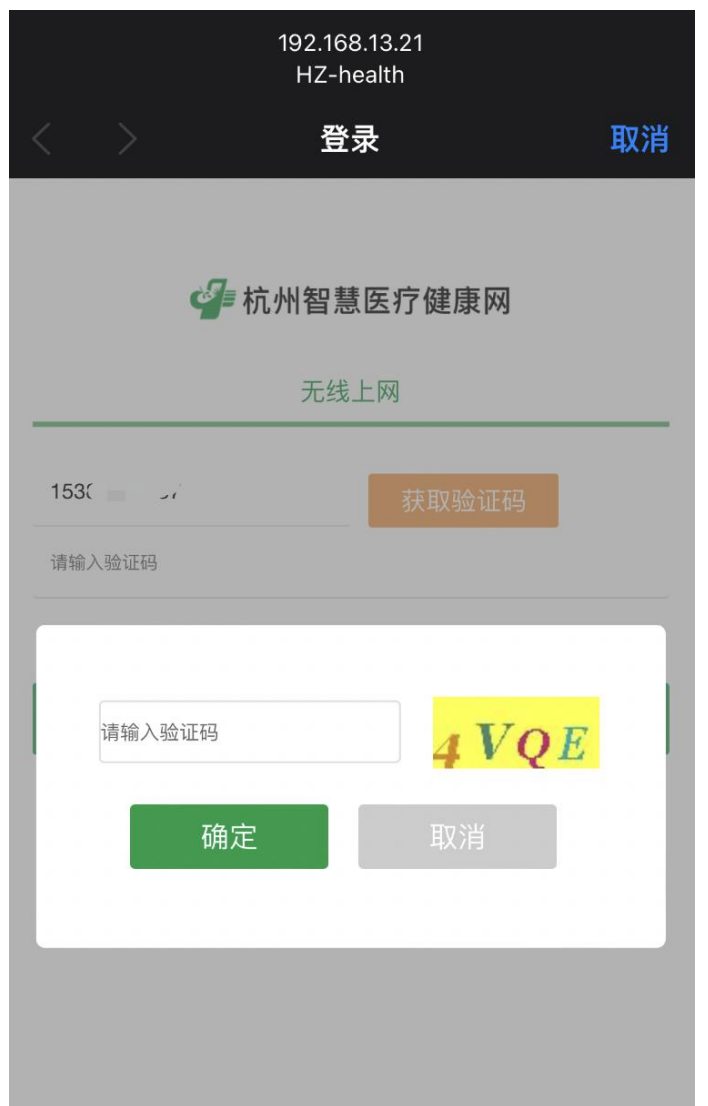

## 5、短信发送后将短信填入验证码框,点击确定跳转至百度页面完成 上网验证。

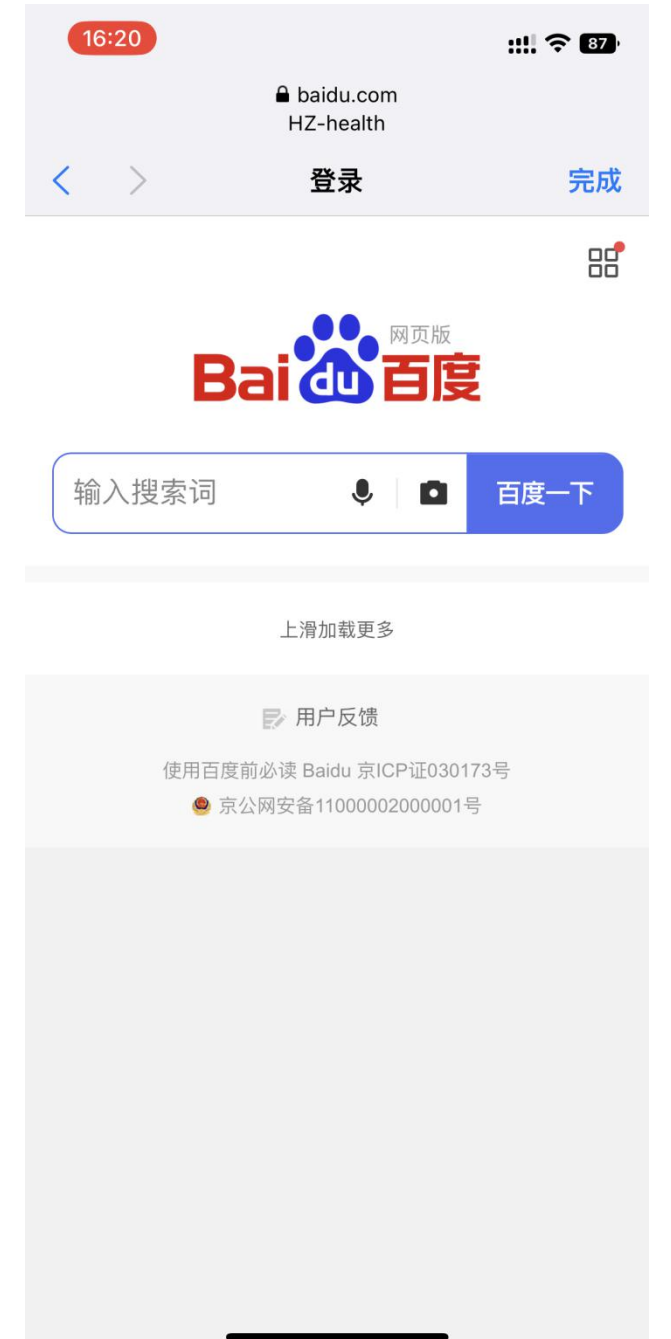

如果多次连接无法成功,请确认之前是否用同一个手机号注册超过两 个设备。

由于平台原因,新号段手机号可能无法收到验证码。

由于带宽限制,视频等大流量应用无法流畅使用。